# **VERITAS Storage Solutions and VERITAS Cluster File Solutions 3.5**

# **Update 4**

### **HP-UX**

The 3.5 Update 4 release of VERITAS Storage Solutions and Cluster File Solutions products operates only on the HP-UX 11i 64-bit operating systems with the September 2002 HP-UX 11i version 1.0 (or later) release installed. 3.5 Update 4 is a set of cumulative patches that supersede the 3.5 Update 1, 3.5 Update 2, and 3.5 Update 3 patch release.

If you have not yet installed the HP-UX Storage Solutions 3.5, see the *Product License and Installation Guide* for installation instructions.

**Note** VxFS 3.5 operates only on HP-UX 11i 64-bit operating systems. Other VERITAS products operate on other HP-UX versions. VxVM can be used in conjunction with OnLineJFS 3.3 to obtain file system functionality on 32-bit operating systems.

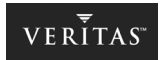

This document contains information about how to install patches for the following products in the VERITAS 3.5 Update 4 for HP-UX release:

### **Storage Solutions Products**

- VERITAS Foundation Suite™/Foundation Suite HA (includes VERITAS File System, VERITAS Volume Manager, and VERITAS Volume Replicator)
- VERITAS Volume Manager (includes VERITAS Volume Replicator)
- ◆ VERITAS Cluster Server
- ◆ VERITAS Cluster Server Enterprise Agent for NetBackup
- ◆ VERITAS Database Edition *for Oracle*

### **Cluster File Solutions Products**

- ◆ VERITAS Database Edition/Advanced Cluster *for Oracle RAC*
- VERITAS SANPoint Foundation Suite™/ SANPoint Foundation Suite HA

Patches for VERITAS products are on the accompanying VERITAS 3.5 Update 4 for HP-UX software disc. If you already have a 3.5 VERITAS Storage Solutions or Cluster File Solutions product installed on your system, follow the steps below to find the Update 4 patch installation instructions.

**Note** This document is available at the top level of the 3.5 Update 4 disc in the file READ\_THIS\_FIRST.pdf. The disc mounting instructions under ["Mounting the 3.5 Update 4 Software Disc"](#page-6-0) are also available at the top level of the 3.5 Update 4 disc in a text file named "README."

# **Known Issues**

### **Latest VERITAS Product Information**

For the latest information on updates, patches, additional hardware support, and software issues regarding this release, see the following TechNote on the VERITAS Technical Support website:

<http://support.veritas.com/docs/272935>

### **Supported Hardware**

Review the hardware compatibility (HCL) information available on the VERITAS Support website for updates on additional hardware support in this release:

<http://support.veritas.com>

### **VxVM and VxFS Compatibility on HP-UX 11.11 and 11.23**

To make VERITAS Volume Manager Volumes and VERITAS File Systems compatible for use on both 11i Version 1 (11.11) and 11i Version 2 (11.23), see the following TechNote on the VERITAS Technical Support website:

<http://support.veritas.com/docs/272796>

#### **Unofficial Patches**

Before installing any VERITAS products, remove all unofficial VERITAS patches. To determine whether there are any unofficial patches on your system, type the following command:

```
swlist | grep UNOF | awk '{print $1}'
```
### **Client Compatibility Requirements for VERITAS Enterprise Administrator**

The VERITAS Enterprise Administrator (VEA) GUI client can connect to and manage multiple servers in an enterprise environment. Those servers may support a variety of operating systems, and in turn, different versions of VEA. The VEA client version, indicated in the **About Box**, must be equal to that of the highest version of VEA to be managed. You can ascertain the VEA version from the **Properties** dialog for the server node icon in the **System View**. On the UNIX host, use the following command to obtain the VEA server version:

#### # **/opt/VRTSob/bin/vxsvc –v**

To obtain the VEA GUI version, enter:

#### # **/opt/VRTSob/bin/vea –v**

See the README\_VEA.pdf file in the windows directory for information on upgrading VEA on a windows client.

### **VEA Service Command Name Change**

The VERITAS Enterprise Administrator (VEA) service command name was changed from vxsvcctrl.sh to vxsvcctrl. You can maintain backward compatibility by creating a symbolic link:

ln -s /opt/VRTSob/bin/vxsvcctrl /opt/VRTSob/bin/vxsvcctrl.sh

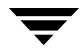

### **Preventing VEA From Restarting on Reboot**

The VERITAS Enterprise Administrator service always starts after a reboot because of the rc startup script installed by VEA. To prevent VEA from restarting, create a file named /etc/rc.config.d/veaservice containing the variable VXSVC. Set VXSVC to 0 as follows:

VXSVC=0

### **Addendum to README File VEA Installation Instructions**

If the 3.5 Update 2 VEA service is installed on your system, run the following commands before installing 3.5 Update 4:

- # **mkdir /VEA\_35U2\_save**
- # **cp -p /opt/VRTSob/sbin/isisd /VEA\_35U2\_save**

If you later want to return to the 3.5 Update 2 product level, run these commands after uninstalling 3.5 Update 4:

- # **mkdir /opt/VRTSob/sbin**
- # **cp -p /VEA\_35U2\_save/isisd /opt/VRTSob/sbin**
- # **/opt/VRTSob/bin/vxsvcctrl start**

# <span id="page-6-0"></span>**Mounting the 3.5 Update 4 Software Disc**

The information on the VERITAS patch disc is provided in Portable File System (PFS) format. Follow these mounting instructions to make the software disc readable on your system:

**1.** Insert the VERITAS software disc into the CD-ROM drive and login as root:

\$ **su root** 

**2.** Determine the block device file for the CD-ROM drive:

#### # **ioscan -fnC disk**

Make a note of the device file as it applies to your system.

- **3.** Run the following commands to start PFS:
	- # **nohup pfs\_mountd &**
	- # **nohup pfsd &**
- **4.** Create a directory in which to mount the software disc and mount the disc using the appropriate CD-ROM drive name. For example:

# **mkdir -p /cdrom** 

- # **/usr/sbin/pfs\_mount -t rrip /dev/dsk/c3t2d0 /cdrom**
- **5.** Verify that the CD-ROM is mounted:

# **mount** 

7

# **Installing Product Patches**

After mounting the VERITAS 3.5 Update 4 software disc, change to the patches directory:

#### # **cd /cdrom/patches**

Read the relevant README file for instructions on installing the product patches:

README\_FST (for Foundation Suite/Foundation Suite HA)

**Note** The HP-UX operating system patch PHKL\_23337 must be installed before the VERITAS File System patch PHKL\_34122.

README\_VXVM (for Volume Manager and Volume Replicator)

README\_VVR (for Volume Replicator)

README\_DBED.pdf (for Database Edition)

README\_VCS (for Cluster Sever)

README\_NBU (for VCS Enterprise Agent for NetBackup)

**Note** The VCS Enterprise Agent for NetBackup patch was not updated for this release. It uses the same patch numbers that were provided in the VERITAS 3.5 Update 2 and 3.5 Update 3 releases.

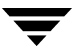

README\_SPFS.pdf (for SPFS/SPFS HA)

README\_DBEAC.pdf (for Database Edition/Advanced Cluster *for Oracle RAC*)

## **Support Tools**

Diagnostic tools are available to assist in troubleshooting problems associated with these products. These tools are available on disc or can be downloaded from the VERITAS FTP site. See the README.VRTSspt file in the support directory for details.